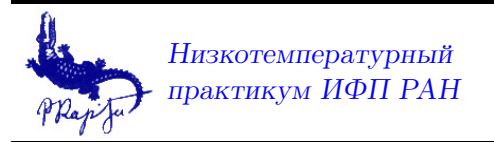

 $\mathbf{1}$ 

## $1.1$ Стандарты передачи данных между компьютером и приборами.

Для подключения приборов к компьютеру мы используем следующие стандартные интерфейсы: GPIB, Serial, USB, LAN (на приведенном ниже виде они располагаются в указанном порядке справа налево).

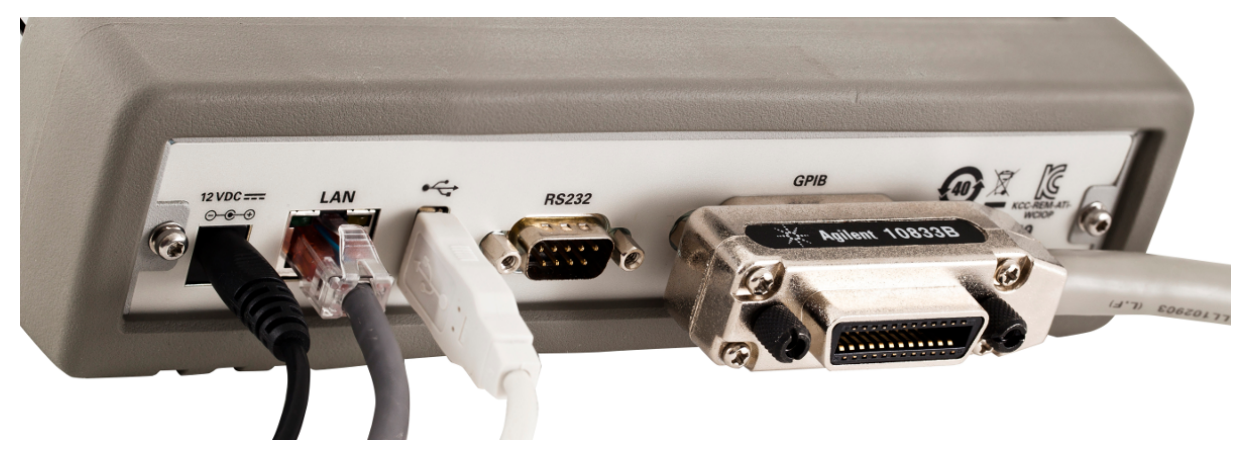

- 1. GPIB (General Purpose Interface Bus), OH же IEEE 488-2. http://gpib.ru Шина интерфейса состоит из 24 проводов. Характерные скорости передачи данных Mbyte/sec.
- 2. Serial (последовательный интерфейс, он же COM-порт) http://bookasutp.ru/ Chapter2 3. aspx. Разъем (типа Dsub) имеет 9 контактов (в старых версиях -24), из которых для двустороннего обмена данными используется всего одна витая пара проводников. Остальные проводники служат для управления процесом передачи. Наиболее старый, однако широко используемый до настоящего времени стандарт - RS-232 расчитан на подключение одного прибора. В прежние времена каждый персональный компьютер обязательно имел 4 разъема RS-232. Имеющиеся на рынке гаджетов USB-serial преобразователи позволяют использовать этот интерфейс и на компьютерах не имеющих RS-232 разъемов.

## 3. USB

Для работы с приборами обычно достаточно двух функций LabVIEW, иконки для которых можно найти в палеттке «Functions->InstrumentControl- $VISA$ »:

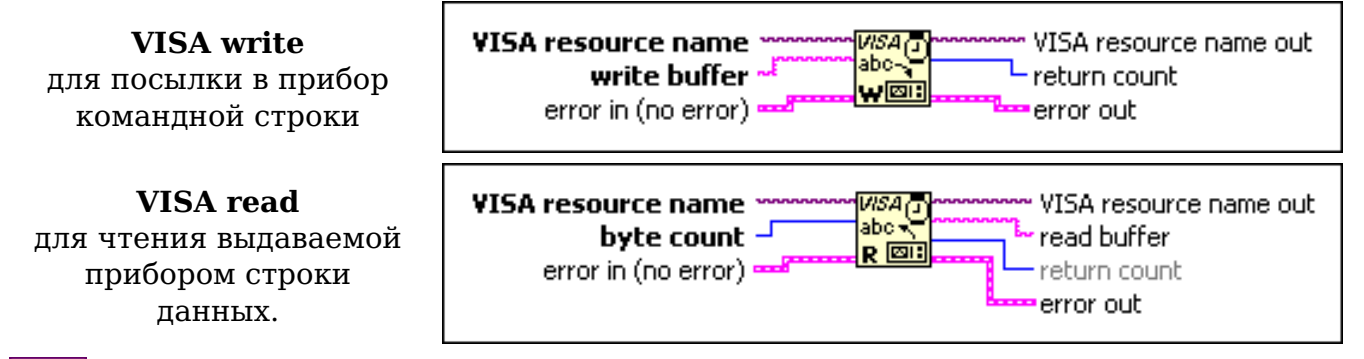

 $\boxed{170}$  VISA resource name specifies the resource to be opened. This control also specifies the session and class

**The VISA resource name out** is a copy of the VISA resource name that VISA functions return.

## **1.2 Работа с 10 канальным мультиметром Keithley-2000**

Для этого прибора имеется библиотека подпрограмм. На следующем рисунке покзан путь выбора подпрограммы «Configure Measurement.vi».  $^1$  $^1$ 

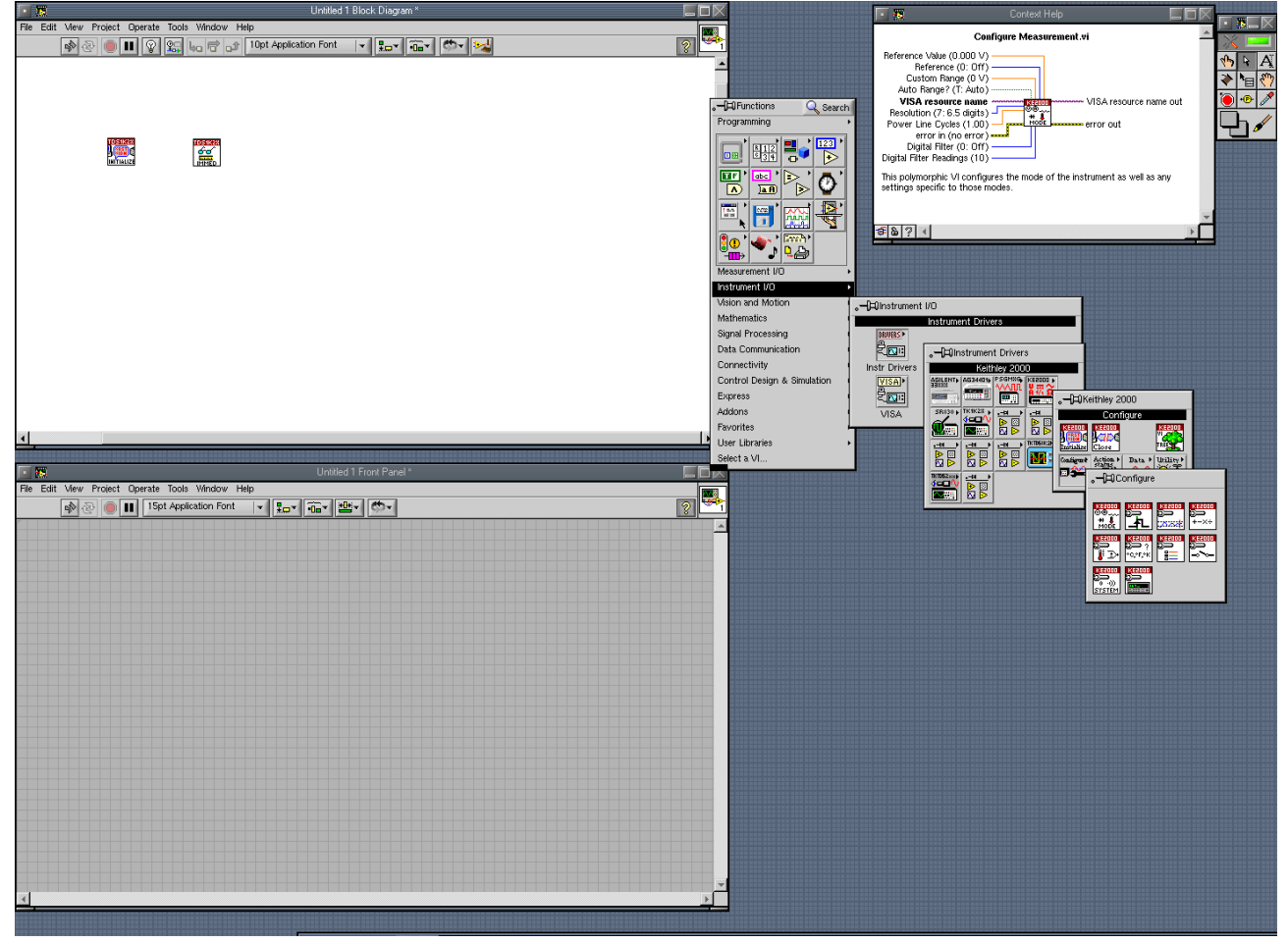

При помощи мыши выберите нужную подпрограмму и перетащите ее на вашу «Block pes

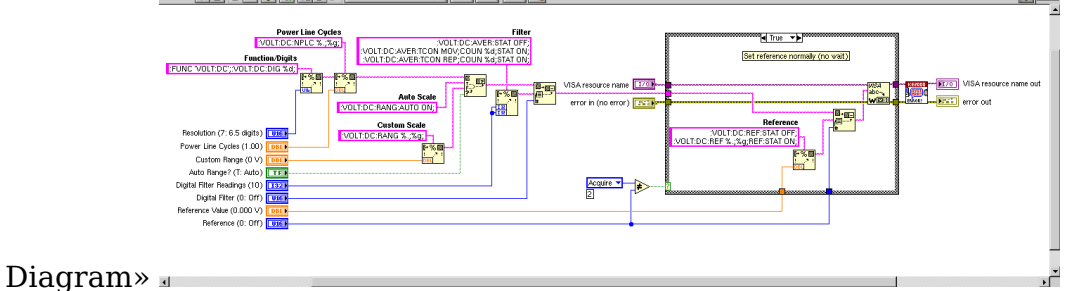

На следующем рисунке приведен пример

<span id="page-1-0"></span> $^1$ Для вызова видного в верхнем правом углу информационного контекстного меню нажмите комбинацию клавиш «Ctr+H».

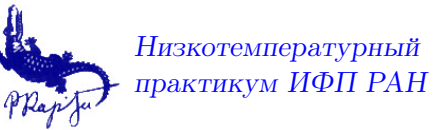

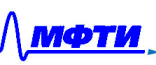

 $\overline{\mathbf{w}}$ 

File Edit View Project Operate Tools Window Help # %-6s %-12s %-12s\n| <mark>%06d %+12g %+12g\n</mark> NEW<br>PATA<br>FILE  $\overline{\mathsf{D}}$ %  $\overline{p \times p}$  $\begin{array}{c}\n\text{t,ms} \\
\text{U1, V} \\
\text{U2, V}\n\end{array}$ 00000000 00001 ,,,,,,,, 圖  $\overline{\mathbb{O}}$  b , 50 \$ తM  $Close \nightharpoonup$ % GPIBO::15::INSTR |  $Close -$ **SERIES THE The Testing**<br>The Rape<br>The Close riken<br>P ▎<sub>▔</sub> Ш  $\overline{\mathscr{C}}$  $\overline{\mathscr{C}}$ <u>.50</u> DC Volts Route Single Route Single 回  $\overline{132}$  to 000000 00000 <del>. . . . .</del> stop **TFI** n